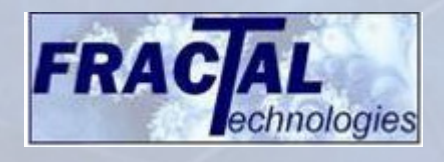

# **NEWS LETTER November 2012**

#### **Automatic Reporting Mechanism**

After a Crossfire run or after selecting the desired message database a HTML report can be generated with the "HTML Report" button at right-hand side in the Crossfire GUI.

#### **HTML reporting: Top Level**

The Top Level report will show all the rules that are run in Crossfire. The table will show at the left column all the rule numbers. Hovering over the rule number will show the rule name for that check. In the rows we will find the number of waived messages. The number of setup warnings, warnings, errors and fatals

Clean checks or checks without any errors or warnings will also be displayed. Combined it creates a complete "test report"

.

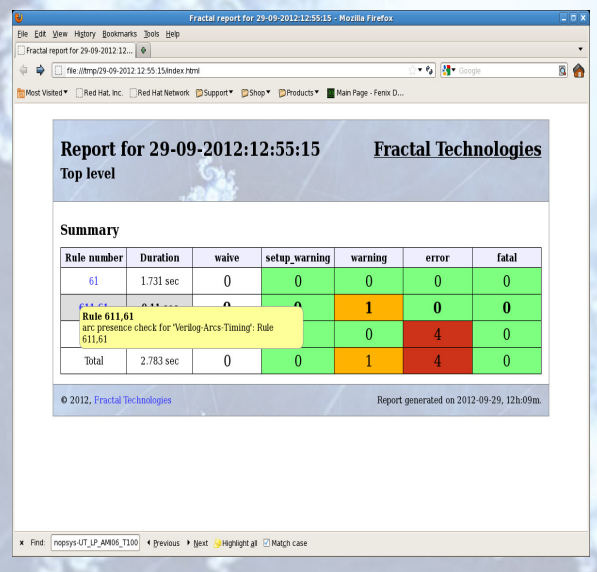

Detailed "Rule reports" are just a click away.

#### **HTML Reporting: Rule Report**

The Rule report will show ALL the formats that have been checked, with or without errors or warnings.

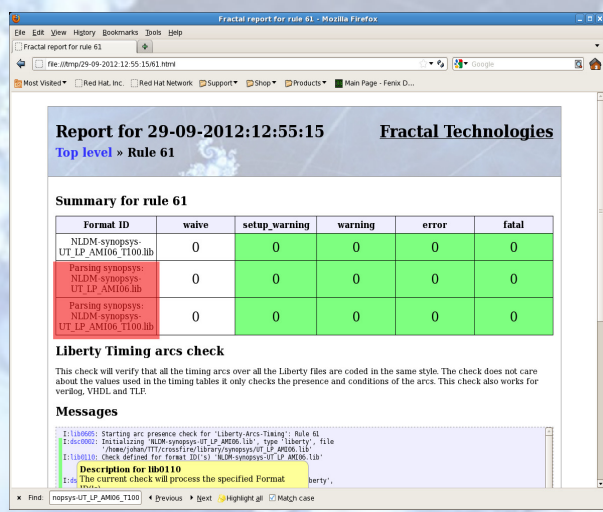

#### **Generate HTML Report: command line**

The HTML report can also be generated with the command-line tool: "report"

# **Crossfire Updates**

Recently Crossfire has been improved in various areas:

- Full summaries and HTML reports for all checks available
- OASIS format supported for Crossfire IP
- STIL/CTL format supported for Crossfire IP
- CCSN supported for Crossfire

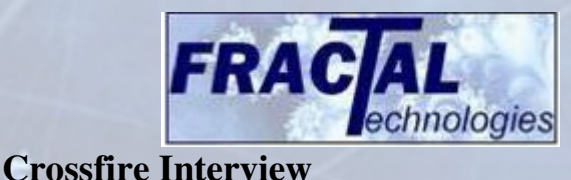

# **About Crossfire**

Crossfire reports mismatches or modelling errors for Libraries and IP that can seriously delay an IC design project.

Library and IP integrity checking has become a mandatory step for a "state of the art" deep submicron design because of:

- The sheer number of different views
- The complexity of the views (ECSM, CCS)
- The loss of valuable design time
- Time to market

Crossfire helps CAD teams and IC designers achieving a high quality of design data in a short time.

Crossfire assures that the information represented across the various views is consistent and does not contain anomalies.

#### **Crossfire usability features**

- Graphical setup creation & run environment as well as batch runs
- Powerful hierarchical configuration language supporting macro functions
- Graphical debugging (message > double click > open relevant views)
- Graphical output filtering (zoom in on cells/formats/error-types)
- Waiving mechanism
- HTML reports
- Automatic setup generation
- Generic setups

#### **Crossfire integration features**

API for creating database independent checks, available in: Perl, Tcl and Python Existing customer validation scripts can be integrated

Visualisation messages/results from customer scripts (double click opens message)

Visualization and browsing of database contents

Opens e.g. LEF, GDS, CDB, OA and Milkyway views in a single window

#### **About Fractal Technologies**

Fractal Technologies is a privately held company with offices in San Carlos, California and Eindhoven, the Netherlands. The company was founded by a small group of highly recognized EDA professionals.

#### **Contact Fractal:**

#### **For Info, Sales or Support please contact**

**info@fract-tech.com**

**www.fract-tech.com**

# **For China, Korea and Taiwan Avant Technology Inc:**

**For Info, Sales or Support please contact** 

#### **sales@avant-tek.com**

**support@avant-tek.com**

# **For India D'GIPRO Corporate Office:**

**For Info, Sales or Support please contact** 

**sales@dgipro-design.com**